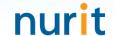

# **BaroPAM** solution installation summary

for multi-layer authentication to strengthen the security of information assets (Tomcat console)

Jan, 2025

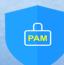

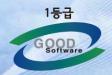

### 1. BaroPAM integration API

#### 1) Tomcat security vulnerabilities

- -Tomcat provides a web environment manager console.
- -If the administrator console is invaded from the outside, all privileges related to the web may be leaked, so care must be taken in management.
- -Vulnerable when the page for administrator authentication is easily recognizable or accessed by analogy.
- -Security is vulnerable because Username/Password used for administrator authentication is stored in unencrypted original text (plain text) (~/conf/tomcat-users.xml).

#### 2) Integration API "barokey.jar" is located in the ~/lib directory or set in the classpath

```
[root] /home/tomcat/lib > Is -al
합계 4908
drwxr-xr-x 2 root root 4096 5월 8 11:25 .
drwxr-xr-x 5 root root 4096 5월 9 15:12 ..
-rw------ 1 root root 116 3월 13 2015 .bash_history
-rw-r--r- 1 root root 26074 6월 20 20:49 barokey.jar
```

#### 3) Replace the Tomcat manager console login module (BasicAuthenticator.class)

In the "~/lib/catalina.jar" file, replace the "BasicAuthenticator.class" file in the "orowapachewcatalinawauthenticatorw" directory with a file suitable for the Tomcat version.

# 4) Set the "BAROPAM" environment variable used in the interlocking API "barokey.jar" in ".bash\_profile"

```
export BAROPAM=/home/tomcat/conf/.baro_nurit
export BAROCONF=/home/tomcat/conf/baropam.conf
```

Note) When changing the contents of the ".baro\_nurit" file, a one-time authentication key verification error occurs. In addition, ".baropam.conf" has a structure of "Secure key, cycle time, last login time, logging status (Y/N)".

Since the OTA key, which is the authentication code used by BaroPAM, is written based on Java, the latest JDK 6.x or higher must be installed.

If it is not installed, you must install the latest JDK.

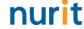

### 2. Install the BaroPAM app and set up information

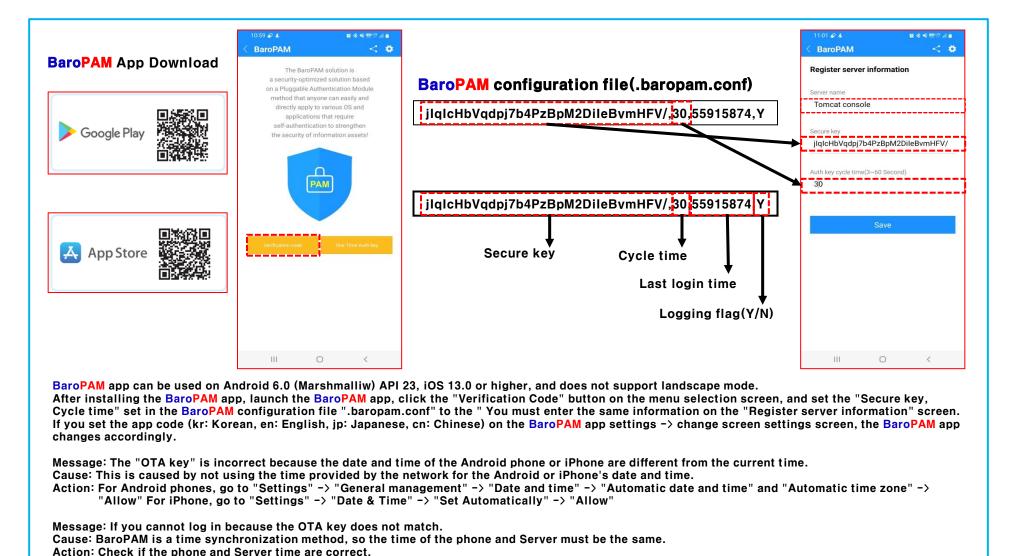

### 3. Tomcat console login

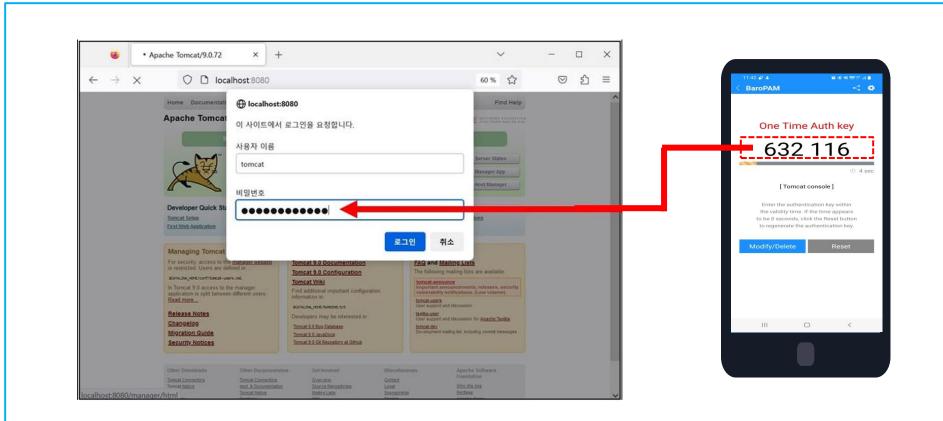

On the Tomcat console login screen, you must first enter your password, followed by a OTA key without a space. For example, if the password is "tomcat" and the OTA key is "632116", enter "tomcat632116".

#### 4. Weblogic console login

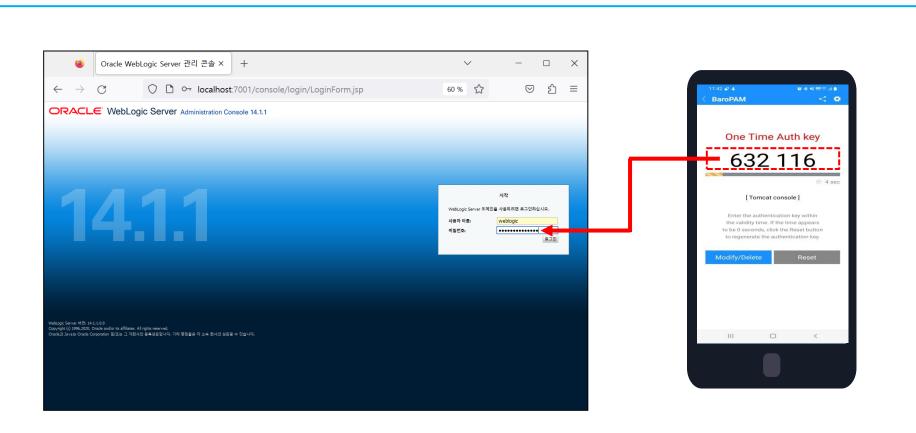

On the Weblogic console login screen, you must first enter your password, followed by a OTA key without a space. For example, if the password is "weblogic" and the OTA key is "632116", enter "weblogic632116".

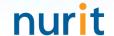

# Password you don't need to remember! BaroPAM will be with you.

**Thank You!** 

www.nurit.co.kr mc529@nurit.co.kr